Select a language:

- **EN** English
- **DE** Deutsch
- **FR** Français
- **ES** Español
- **CZ** Český
- **PL** Polski
- **SK** Slovenský
- **RU** Русский
	- **JP** 日本語
- **CS** 简体中文
- **CT** 繁體中文
	- **KO** 한국어

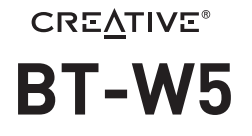

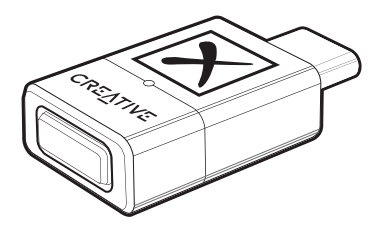

## Smart Bluetooth® 5.3 Audio Transmitter with aptX<sup>™</sup> Adaptive

# **QUICK START GUIDE** 使用产品前请阅读使用说明

MODEL NO / 型号/ 型號: SA0180

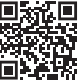

**MULTI-LANGUAGE QUICK START GUIDE DOWNLOAD**

creative.com/support/BTW5

- **[EN]** MULTI-LANGUAGE QUICK START GUIDE DOWNLOAD **[FR]** TÉLÉCHARGEMENT DU GUIDE DE DÉMARRAGE RAPIDE MULTILANGUES
- **[DE]** MEHRSPRACHIGE SCHNELLSTARTANLEITUNG HERUNTERLADEN
- **[ES]** DESCARGA DE LA GUÍA DE INICIO RÁPIDO EN MÚLTIPLES IDIOMAS

**[IT]** DOWNLOAD DELLA GUIDA DI AVVIO RAPIDO MULTILINGUA

- **[NL]** MEERTALIGE SNELSTARTGIDS DOWNLOAD
- **[RU]** МНОГОЯЗЫЧНОЕ КРАТКОЕ РУКОВОДСТВО ЗАГРУЗИТЬ
- **[PL]** POBIERZ PRZEWODNIK SZYBKIEGO STARTU W WIELU JĘZYKU
- **[CZ]** STÁHNOUT VÍCEJAZYKOVÝ RYCHLÝ NÁVOD K POUŽITÍ
- **[SK]** STIAHNUŤ SI RÝCHLY NÁVOD NA ŠTARTOVANIE VIAC JAZYKOV<br>**[IP]** 多言語クイック スタート ガイドのダウンロード -<br>**[JP]** 多言語クイック スタート ガイドのダウンロ-
- **[CS]** 下载多语言快速入门指南
- **[CT]** 下載多語言快速入門指南
- **[KO]** 다국어 빠른 시작 가이드 다운로드

**[NO]**NEDLASTING AV HURTIGSTARTVEILEDNING FOR FLERE SPRÅK

**[FI]** MONIKIELINEN PIKA-ALOITUSOPPAAN LATAUS **[SV]**FLERSPRÅKIG SNABBSTARTSGUIDE LADDA NER

**[DA]** DOWNLOAD AF HURTIG STARTVEJLEDNING PÅ FLERE SPROG

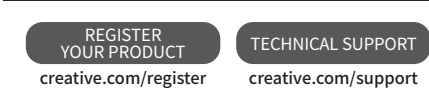

## CONNECTIVITY

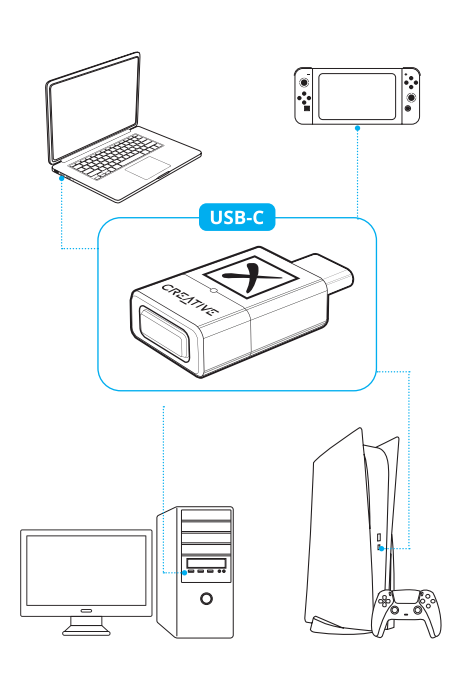

**Note:** USB-C to USB-A converter not included

# **OVERVIEW LED Indicator**  $\overline{2}$ **Bluetooth<sup>®</sup> Button**

## **BLUETOOTH PAIRING: NEW DEVICE**

Creative BT-W5 will automatically enter *Bluetooth*<br>pairing mode right out the box. Press and hold the button for 2s to manually trigger Bluetooth pairing.

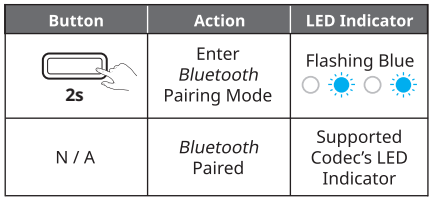

Creative BT-W5 supports up to four paired devices at a time. To pair to a new device, repeat the steps<br>above. Creative BT-W5 will remember paired devices 1-4 based on the sequence of first-time pairing.

# **BLUETOOTH PAIRING: CONNECTING TO PAIRED DEVICES**

The Bluetooth button also works as a multifunction Fit *bitton, allowing you to switch connection between*<br>paired devices. Press the button once to switch<br>between paired devices.

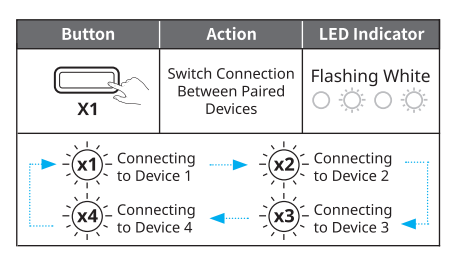

When switching between paired devices, the LED indicator will flash white a number of times to indicate the paired device's sequence.

If no devices are available to pair when the *Bluetooth*<br>button is pressed, Creative BT-W5 will remain in search mode and alternate between paired devices for 20s each time based on their sequence while the<br>LED indicator flashes white.

# **HFP MODE**

Hands-free Profile (HFP) mode allows wireless<br>communication on your *Bluetooth*-enabled devices<br>with built-in microphone when the audio transmitter is connected and in use.

When Creative BT-W5 is removed and plugged into another USB port on a separate device, it will exit HFP<br>mode and return to its usual function.

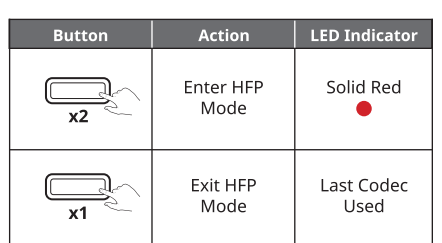

#### **AUDIO CODEC**

Creative BT-W5 supports aptX Adaptive, aptX HD,<br>aptX, SBC codecs, and will automatically select the best supported codec based on the connected audio device.

Creative BT-W5 supports both aptX Adaptive High<br>Quality and aptX Low Latency. Only one mode can<br>be selected at a time. These mode are selectable be selected at a time. These mode are<br>via the Creative app, downloadable on<br>**creative.com/support/BTWS**.

# Selecting aptX Adaptive High Quality / Low<br>Latency on the Creative app

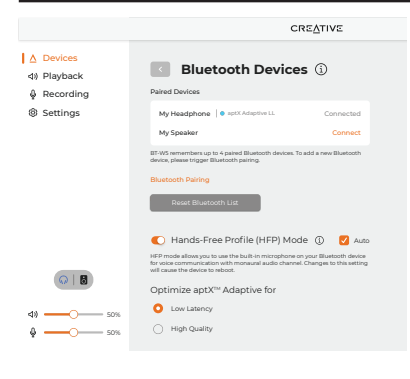

#### **MASTER RESET**

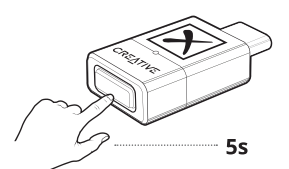

is and hold the *Bluetooth* button for 5s to Pre: From a Master Reset. The LED indicator will start<br>flashing red. The audio transmitter will revert to its<br>default state upon completion.

#### **CREATIVE APP**

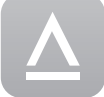

- Set up your product, personalize audio Secup your product, personalize date<br>settings, enhance your product's<br>performance, and more with the<br>Creative app\*.
- Manually select preferred remembered device to<br>establish connection
- Experience professionally-tuned audio presets for movies, music, and games
- movies, music, and games<br>
 Set up speakers and headphones' configurations<br>
 Configure Playback, Recording, and other settings<br>
 Enjoy Acoustic Engine sound mode features such<br>
as Surround, Crystalizer, Bass, Smart Volum
- 
- Dialog Plus · Perform software upgrade, product registration, and
- more
- \*The Creative app is currently available on Windows and macOS only

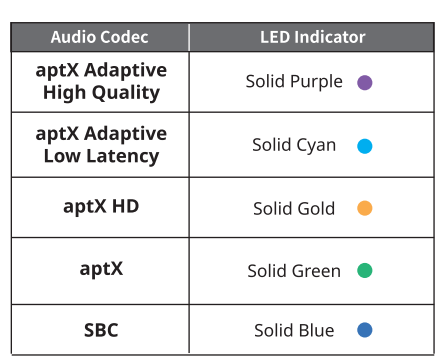

Upon connecting Creative BT-W5 to your PC, the Creative app will automatically detect the device.

Click on the Bluetooth Devices module to access its settings An option to optimize aptX Adaptive for [High Quality] or [Low Latency] will be available. If the connected audio device supports aptX Adaptive, the default option selected is High Quality Mode.

Click on the radio button to select your preferred mode.

aptX Adaptive High Quality Mode: This mode is best used by users looking to enjoy high-resolution audio playback from their<br>supported Bluetooth devices.

aptX Adaptive Low Latency Mode: This mode is best used when spectrum in the unit of the mode allows authority of the state of the unit of the unit of the mode allows audio-<br>to-video synchronization, effectively minimizing audio / video lag.

# **TECHNICAL SPECIFICATIONS**

Operating Frequency: 2402-2480 MHz Wireless Technology: Bluetooth 5.3 **Bluetooth Profiles:** 

- · A2DP (Advanced Audio Distribution Profile)
- · AVRCP (Audio / Video Remote Control Profile^)
- HFP (Hands-free profile)
- **Supported Audio Codecs:**
- · aptX Adaptive (High Quality / Low Latency)
- · aptX HD  $\cdot$  aptX
- $·$  SBC

**Supported Playback Resolution:** Up to Stereo 24-bit / 96 kHz

**Operating Range:**<br>Up to 50m / 165 ft (unobstructed line-of-sight) Operating Temperature: 0-45°C Max. RF Output Power: 10 dBm Input:  $5V = 100 \text{ mA}$ 

^Controlled from connected receive

\*Receivers must be able to support the mentioned codecs<br>to use them

# **Obsah je uzamčen**

**Dokončete, prosím, proces objednávky.**

**Následně budete mít přístup k celému dokumentu.**

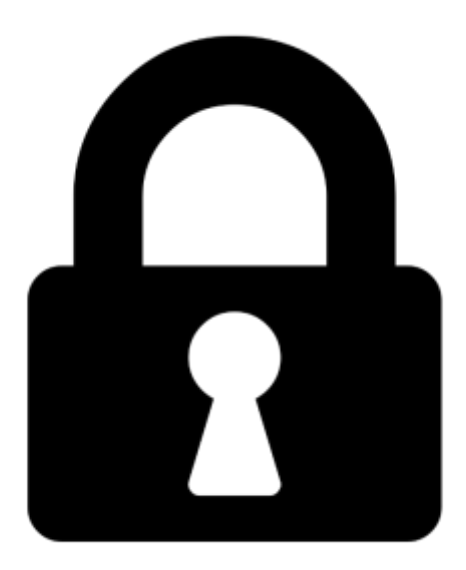

**Proč je dokument uzamčen? Nahněvat Vás rozhodně nechceme. Jsou k tomu dva hlavní důvody:**

1) Vytvořit a udržovat obsáhlou databázi návodů stojí nejen spoustu úsilí a času, ale i finanční prostředky. Dělali byste to Vy zadarmo? Ne\*. Zakoupením této služby obdržíte úplný návod a podpoříte provoz a rozvoj našich stránek. Třeba se Vám to bude ještě někdy hodit.

*\*) Možná zpočátku ano. Ale vězte, že dotovat to dlouhodobě nelze. A rozhodně na tom nezbohatneme.*

2) Pak jsou tady "roboti", kteří se přiživují na naší práci a "vysávají" výsledky našeho úsilí pro svůj prospěch. Tímto krokem se jim to snažíme překazit.

A pokud nemáte zájem, respektujeme to. Urgujte svého prodejce. A když neuspějete, rádi Vás uvidíme!